# **The ORCHIDEE model**

# **Table of Content**

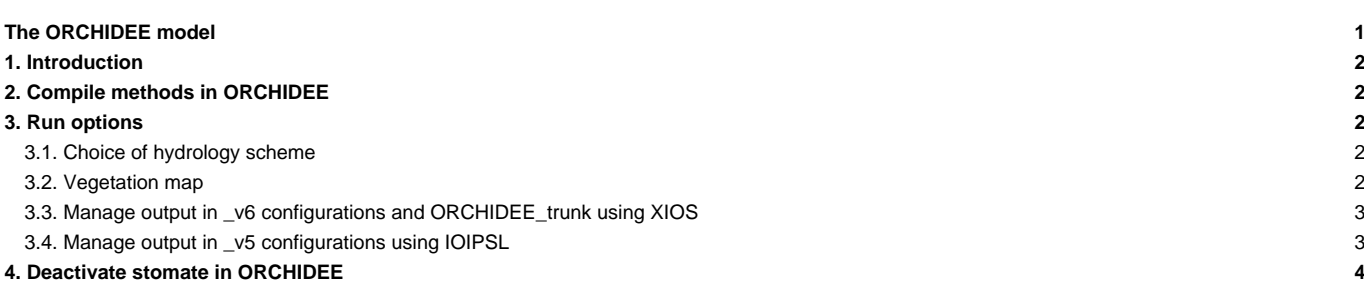

## **1. Introduction**

#### **Nisit the ORCHIDEE's official website**

```
Follow the actualities in developments of ORCHIDEE
```
The ORCHIDEE model includes 3 components: sechiba, stomate and LPJ (dynamic vegetation). Only the 2 components sechiba and stomate are activated by default. If you are using a coupled configuration with LMDZ, you will need the sechiba component to compute the water and energy balance. You will also need the stomate component to compute the carbon balance. It is possible to deactivate stomate. You will find additional information on how to use ORCHIDEE in libIGCM-supported configurations below.

## **2. Compile methods in ORCHIDEE**

2 compile methods are used in ORCHIDEE depending on the version. Read more about compiling on the ORCHIDEE wiki: ■https://forge.jpsl.jussieu.fr/orchidee/wiki/Documentation/UserGuide/CompileMethods

#### **Compiling with makeorchidee\_fcm**

- This method is available in the trunk ORCHIDEE, since revision 2149, in LMDZOR v5.2 configuration and all v6 configurations.
- All platform dependent compile options are set in modeles/ORCHIDEE/arch/
- Changing compile options or adding a new machine is done in modeles/ORCHIDEE/arch
- 3 different levels of optimization are available and can be changed using an argument to makeorchidee\_fcm: -prod(default), -dev or -debug. These options can be changed or added in the main makefile in modipsl/config/YOUR\_CONFIG/ directory.

#### **Obsolete : Standard makefiles created based on AA\_make and AA\_make.gdef**

- This is the only method available in CMIP5 version of ORCHIDEE. All \_v5 configurations with ORCHIDEE compile in this way.
- All platform dependent compile options are set in modipsl/util/AA\_make.gdef
- => Change compile options in AA\_make.gdef, recreate makefiles with ./ins\_make, clean previous compilation and recompile

# **3. Run options**

Predefined run options are set in orchidee.card and stomate.card for coupled configurations and in orchidee\_ol.card, sechiba.card and stomate.card for offline configurations. Other options not listed in the card can be set directly in the parameter file run.def (for offline run) or orchidee.def(for coupled run).

### **3.1. Choice of hydrology scheme**

Since tag ORCHIDEE\_2\_1, only a multilayer hydrology scheme called CWRR is implemented. For older versions, the choice of the older 2 bucket scheme Choisnel or the newer multilayer scheme CWRR can be done.

Choose the hydrology scheme in the following way :

- in \_v6.2 and newer configurations and in offline ORCHIDEE\_trunk configuration : no choice. CWRR scheme will be used.
- in \_v5 and \_v6 configurations by setting DefSuffix=CWRR or DefSuffix=Choi in the section [UserChoices] in orchidee.card. The variable DefSuffix will be used to copy the corresponding orchidee.def file from PARAM directory, see the line :

```
[ParametersFiles]
List= (${SUBMIT_DIR}/PARAM/orchidee.def_${DefSuffix}, orchidee.def)
```
#### **3.2. Vegetation map**

The vegetation map (PFTmap.nc) can be constant or updated annually. Use the option VEGET\_UPDATE=0Y for constant vegetation map and VEGET\_UPDATE=1Y to update annually the vegetation map. Note that in previous versions of ORCHIDEE up to revision 2718 on the trunk, including \_v5 configurations, the vegetation map was updated in the end of the year with the map for the next coming year. In newer versions and all \_v6 configurations, the vegetation map is updated on the first day of the year.

For constant vegetation map, set in orchidee.card (or sechiba.card) VEGET\_UPDATE=0Y and set in [InitialStateFiles] the PFTmap.nc file you want to use for the simulation. Note that for constant vegetation map, the vegetation will be read from the restart file. Only if it is not found in the restart file, then the file PFTmap.nc will be read.

To update annually the vegetation map set in orchidee.card (or sechiba.card) VEGET\_UPDATE=1Y and set :

• for \_v6 configurations and newer ORCHIDEE trunk from revision 2718:

```
[BoundaryFiles]
List= (${R_IN}/SRF/PFTMAPS/CMIP5/PFTmap_1850to2005_AR5_LUHa.rc2/PFTmap_IPCC_${year}.nc, PFTmap.nc)
```
- for \_v5 configurations or offline with ORCHIDEE trunk or tag older than revision 2718:
	- Note that here we use year\_p1 to have the next coming year as the file is read in December for the next coming year
	- You must also set LAND\_COVER\_CHANGE=y in section [UserChoices]
	- With monthly period length:

```
[SmoothFiles]
List=(${R_IN}/SRF/PFTMAPS/CMIP5/PFTmap_1850to2005_AR5_LUHa.rc2/PFTmap_IPCC_${year_p1}.nc, PFTmap.nc, 12:12:)
```
• With yearly period length, note for this case you can not have PFTmap.nc also in the [InitialStateFiles] section:

```
[BoundaryFiles]
List= (${R_IN}/SRF/PFTMAPS/CMIP5/PFTmap_1850to2005_AR5_LUHa.rc2/PFTmap_IPCC_${year_p1}.nc, PFTmap.nc)
```
### **3.3. Manage output in \_v6 configurations and ORCHIDEE\_trunk using XIOS**

XIOS is used by default in v6 configurations.

The output levels in ORCHIDEE are controlled by the xml files that have to be present during run time. All files in folder modipsl/modeles/ORCHIDEE/src\_xml are needed. Following files are needed : iodef.xml, context\_orchidee.xml, field\_def\_orchidee.xml and file\_def\_orchidee.xml. Depending on the version, the files context\_input\_orchidee.xml or field\_def\_input\_orchidee.def is also needed. You can see the copy of these files and where they are stored in the orchidee.card or orchidee\_ol.card. file\_def\_orchidee.xml contains a description of predefined files and their variable content. All variables modified by the configuration are marked with AUTO. These variables can be changed directly in the file if you want.

In orchidee.card (sechiba.card in offline) and in stomate.card, each predefined output file can be activated or deactivated, the output level and the output frequency can be set. For each predefined file, output\_level and output\_freq are set as follow (filename is the true name of the file, it can not be changed):

```
output_level_filename=[0-12, NONE] : the number of variables written to the file, where
                                              0 is the lowest level writing only variables needed for the monitoring
                                              12 is the highest level
                                              NONE deactivates the file.
output_freq_filename=[1y, 1mo, 1d, 10800s, 1ts] : the write frequency of the variables
```
For example

```
output_level_sechiba_history = 2
output_freq_sechiba_history = 1mo
```
See also comments in the corresponding comp.card. Read more on the ORCHIDEE wiki about how XIOS is implemented and used in ORCHIDEE : ■<https://forge.ipsl.jussieu.fr/orchidee/wiki/Documentation/UserGuide>

To personalise the output, modify directly in modeles/ORCHIDEE/src\_xml/file\_def\_orchidee.xml. You can change the variables marked equal \_AUTO\_ as you wish. In that case you do not need to change in config.card. You can remove or modify the variables as you need according to the rules for XIOS.

### **3.4. Manage output in \_v5 configurations using IOIPSL**

The model output frequency is configured in

• config.card

- The WriteFrequency variable in the [SRF] section induces a change of the WRITE\_STEP variable in orchidee.def. WRITE\_STEP determines the output frequency for the sechiba\_history.nc file. The available frequencies are: xY (x years), xM (x months), 5D(5 days), 1D (1 day), xs (x seconds). This file is mandatory. If you add HF a second sechiba\_out\_2.nc file will be written with a 3 hour frequency.
- The WriteFrequency variable in the [SBG] section induces a change of the STOMATE\_HIST\_DT variable in orchidee.def. STOMATE\_HIST\_DT determines the output frequency for the stomate\_history.nc file. The stomate\_history\_ipcc.nc file has always daily output frequency.
- orchidee.card (or sechiba.card in offline configuration)
	- sechiba\_LEVEL : mandatory variable, no default value, it varies between 0 and 11. This value is used in orchidee.def/run.def to set SECHIBA\_HISTLEVEL variable. This variable determines the number of variables written in sechiba\_history.nc.
- stomate.card
	- stomate\_LEVEL : mandatory variable, no default value, it varies between 0 and 10. This value is used in orchidee.def/run.def to set STOMATE\_HISTLEVEL variable. This variable determines the number of variables written in stomate\_history.nc.

Note that in the \_v5 configuration you can not change directly a variable set =\_AUTO\_ in orchidee.def/run.def. You need to understand how it works through the config.card and comp.card as described above.

# **4. Deactivate stomate in ORCHIDEE**

You can deactivate STOMATE component included by default in all experiments with ORCHIDEE and only run the SECHIBA component. To do so:

- in config.card: delete the line for SBG in the ListeOfComponents section
- in COMP/orchidee.card (for v5 or v6 configurations) or in COMP/sechiba.card (for ORCHIDEE\_OL configuration): add the lai2D.nc file in BoundaryFiles, ListNonDel section as follow:

ListNonDel= (\${R\_IN}/SRF/LAI/lai2D\_ORCHIDEE\_2\_0\_v1.nc, lai2D.nc)

• in PARAM/orchidee.def (for \_v5 or \_v6) or PARAM/run.def (for ORCHIDEE\_OL): add parameter LAI\_MAP to request the reading of LAI\_MAP:

```
# Read a LAI map (12 monthly values)
LAI_MAP = y
# default = n
```